记得刚刚接触用友软件的时候,小编就是看网上的教程学习的,教程网上很多,但 没有一篇很全面完整的适合初次接触软件学习的,自己摸索还是比较吃力的。

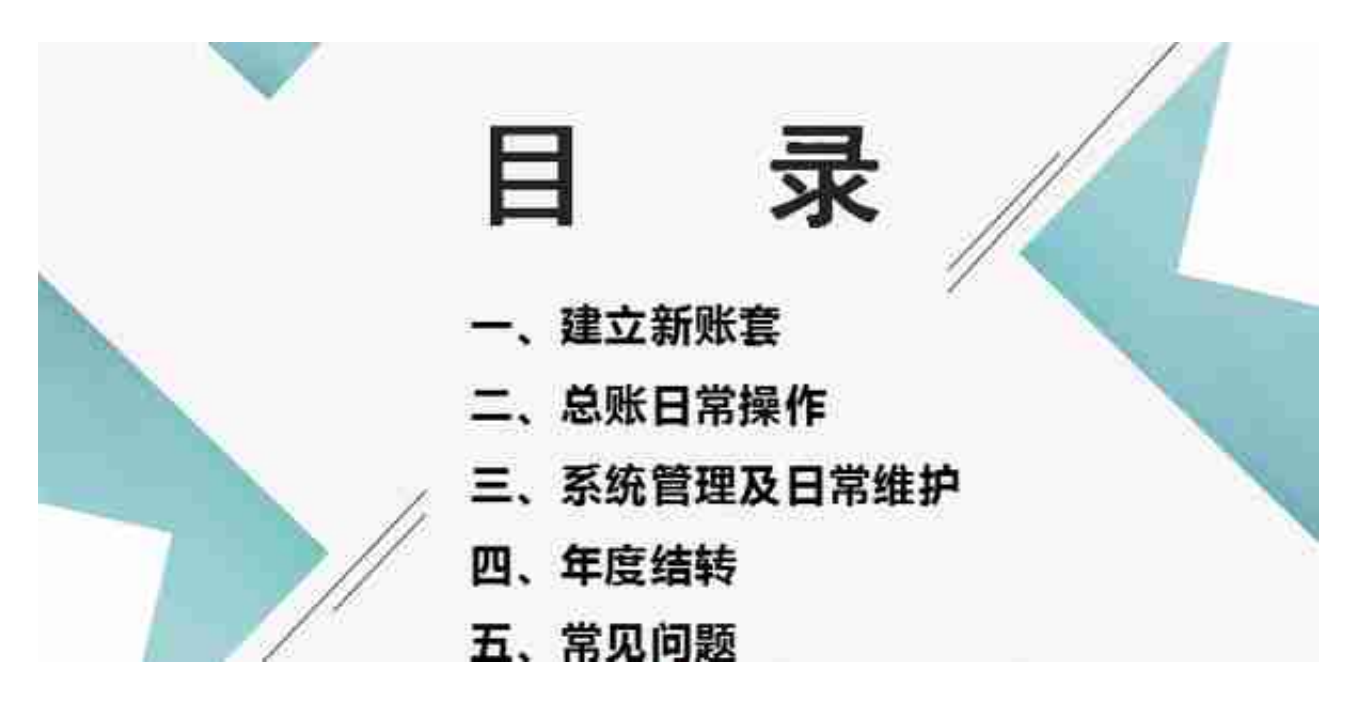

- **一、 建立新账套**
- 1、 系统管理的登录

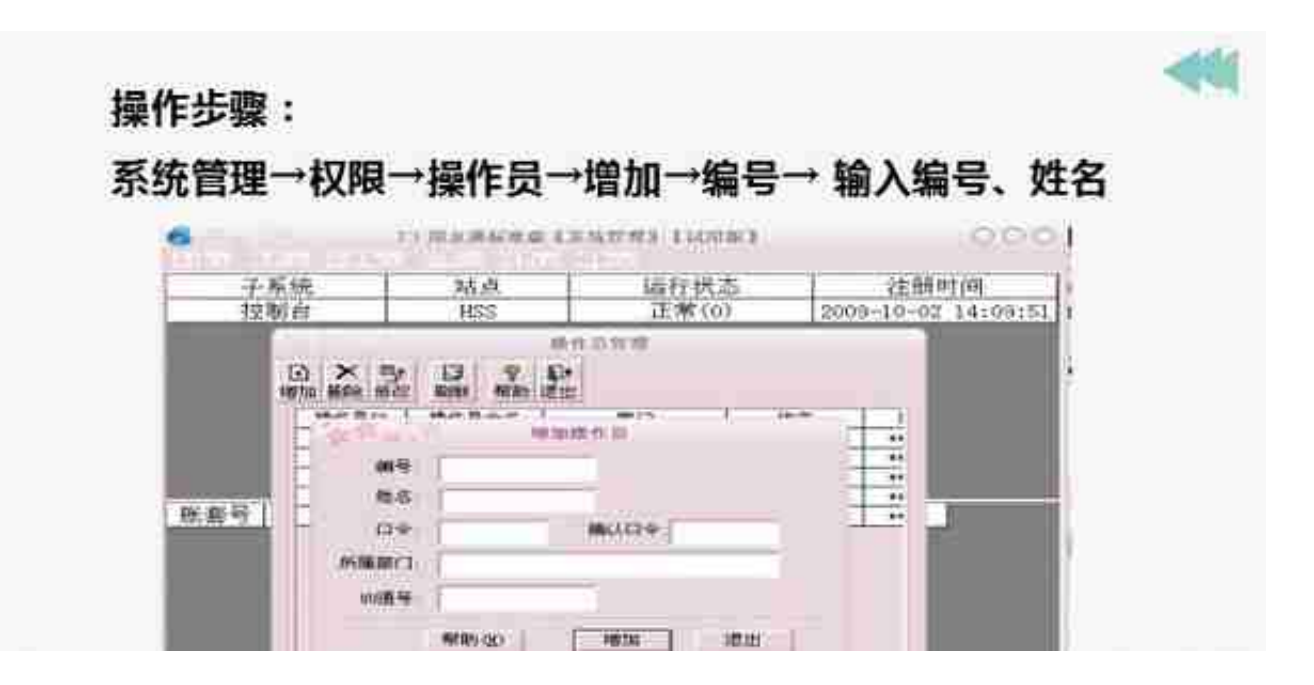

#### 3、 建立账套

#### 第一步

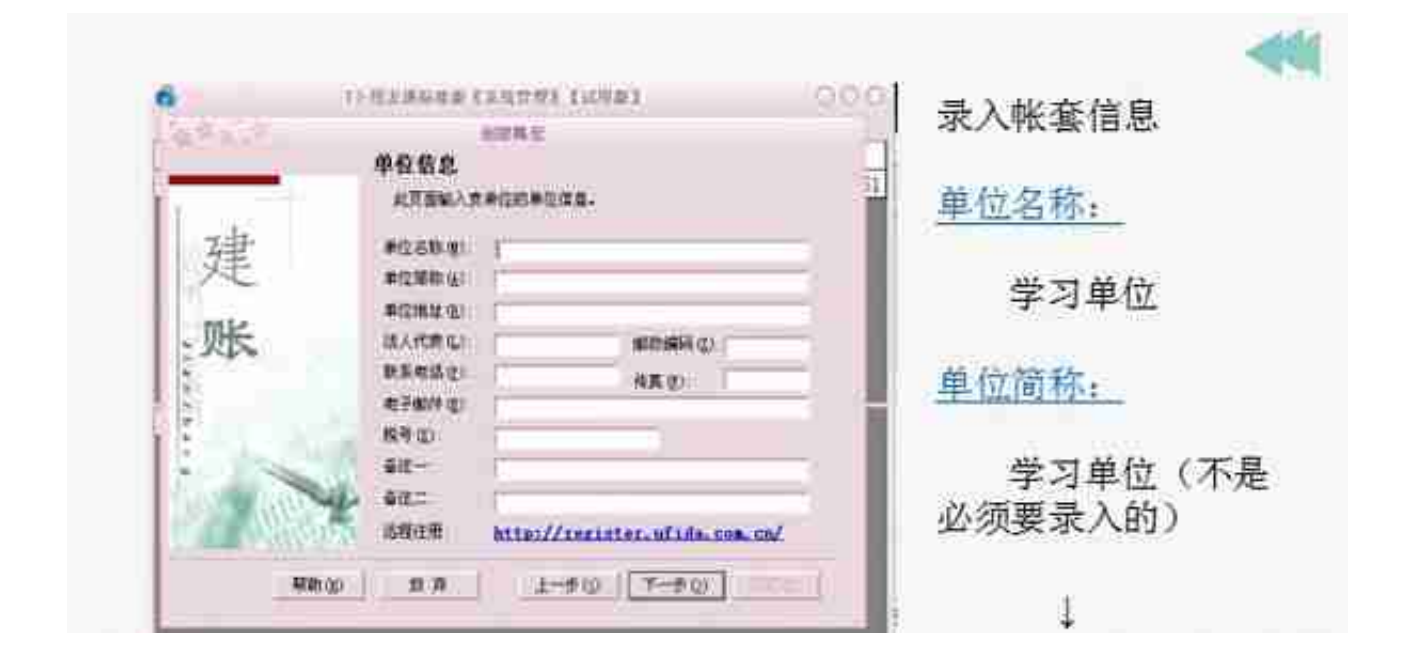

第三步

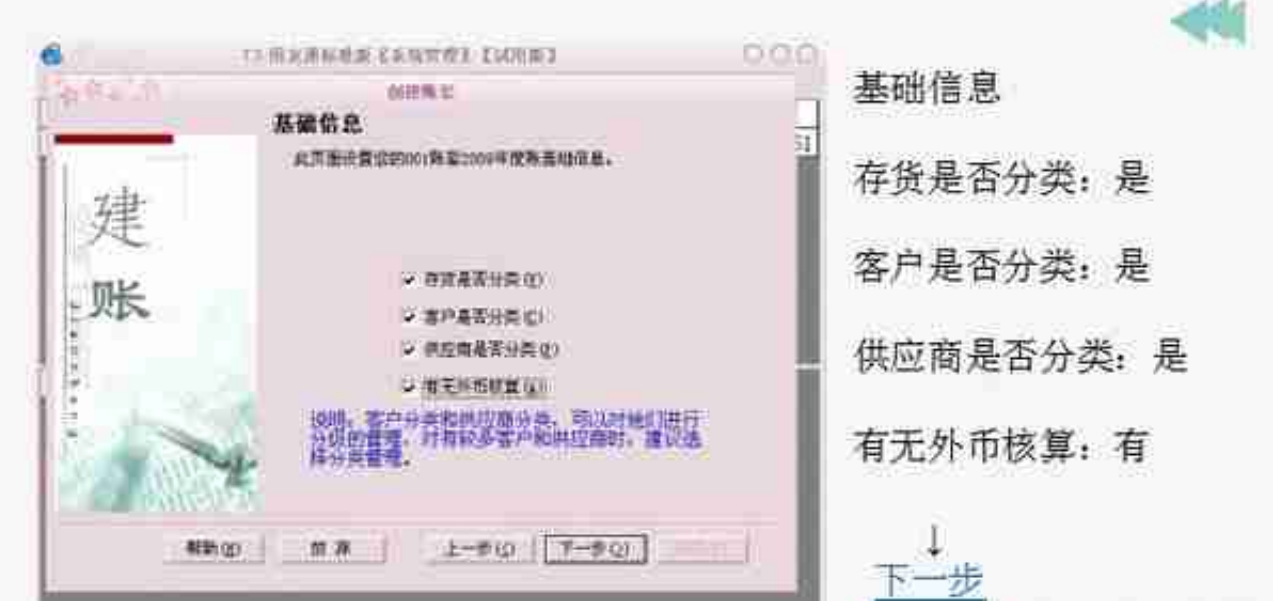

### 第五步

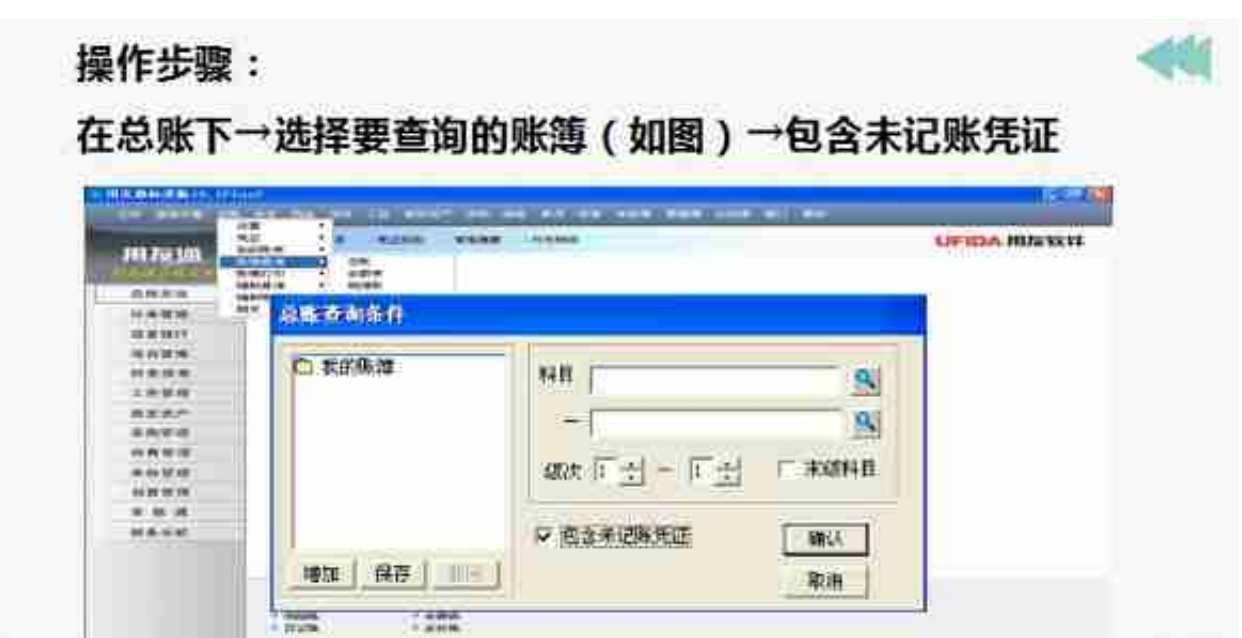

2、往来查询

#### (客户、供应商的明细账和余额表的查询)

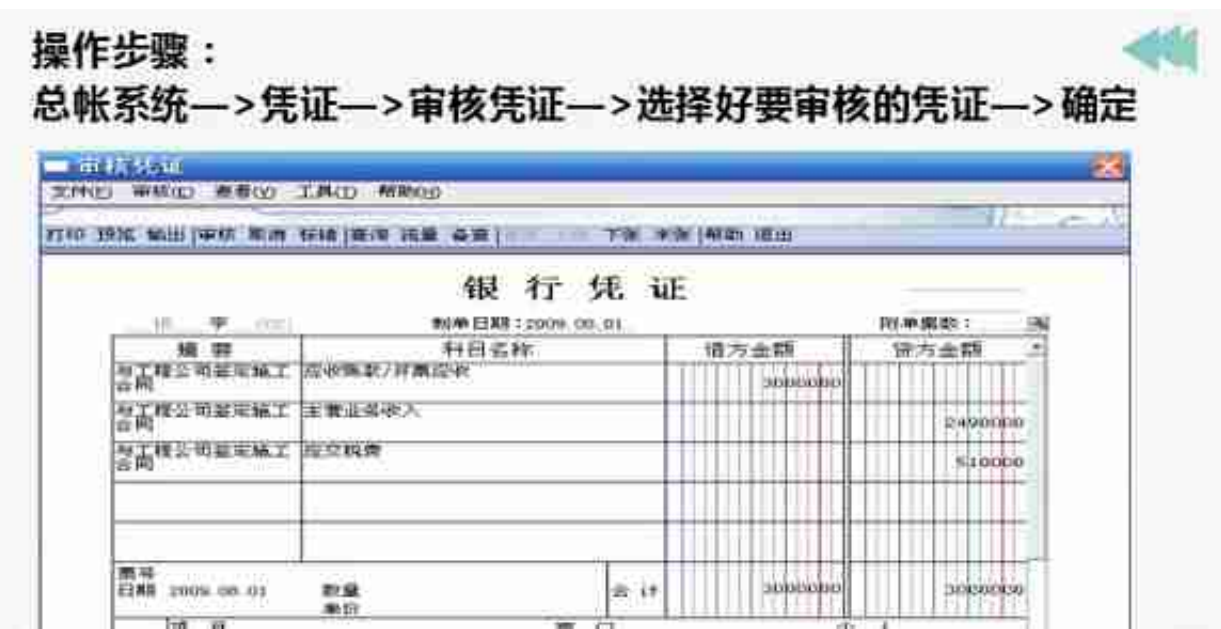

4、记账

操作步骤: 总账→期末→转账定义→转账生成(如图)→期间损益 结转→全选→确定 **WWW.**  $\left| \frac{1}{\sqrt{2}} \right|$ 精神月份 2009.10 先型 元市  $\overline{z}$ 二次项目 宋州 PONTRIBULE | PUDDENTESTI | ٠ TRIMEIN MAKE **講話料目名称 | 講話料目映画 |** 自定义转换 主事和论 ×  $|S_i|$ 6001 产品销售收入 4301 产品術数点本<br>|<del>| 音空</del><br>|松井堂 **Decamation** eags **ATOR INTERNACIONAL** monster **ATOL** 广理规编辑  $\mathbf{B}$ **Eit fust**  $+201$ 600002 **HERRY BUIL** 其他 szo: 600303 この地世界全<br>天然北美ヤ人 广告审批审核转 **PU ETERNA SDD4** 4201 **FIFTHER** 6101 stor 其他业务室制 420T #409000 英留温学结转 6102 **AU** m  $+201$ 3:416020  $#20101$ 福利宗 **EXTREM** 4201 620102 **/ 无见线箱结转** B. 折旧章 半年利润 4201 620103 ■ク公典 **E-42 2020** 620104 4201 相符票 4291 本在利润 F 520105 → 期前損益特种 50 **CARL PRODUCT**  $\overline{1}$ **RTIT** 

- 6、 结账
- 7、 结转凭证的处理
- 8、 反结账、反记账
- 9、 会计报表

## **三、系统管理及日常维护**

1、自动备份帐套

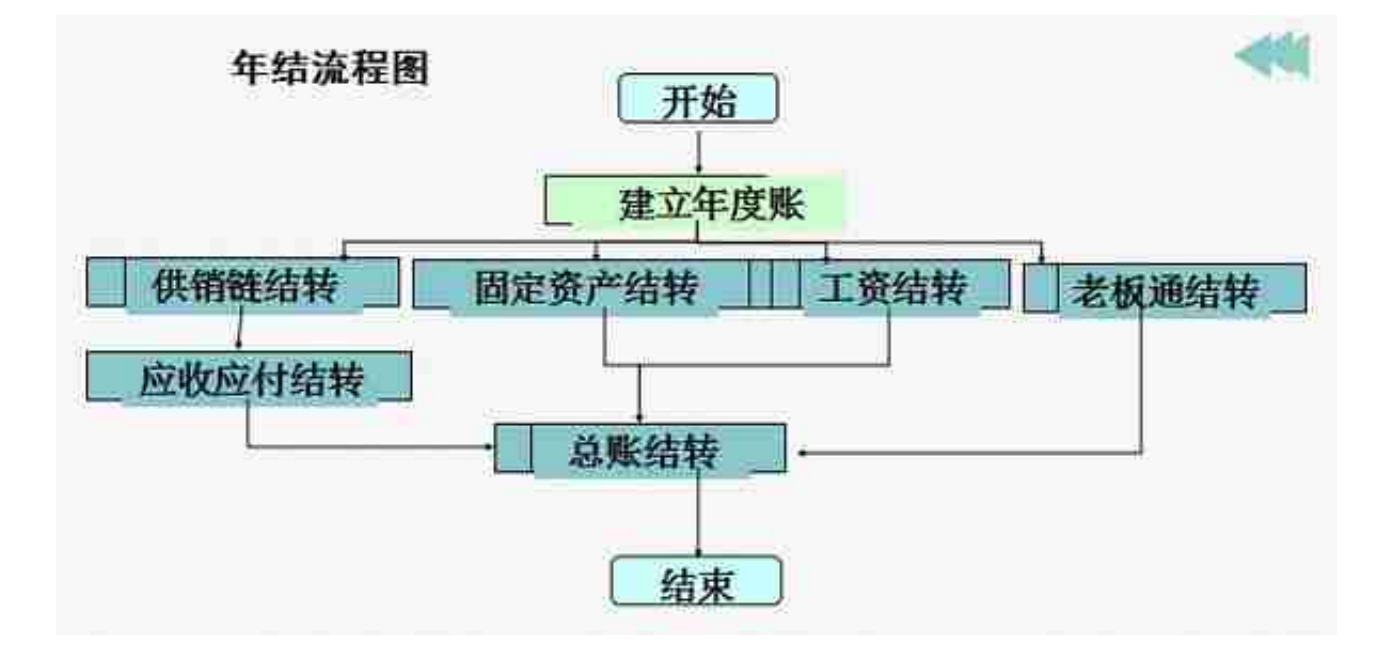

- 2、 建立年度帐
- 3、 结转数据
- 4、 对账

# **五、 常见问题**

......

1、固定资产12月结账前生成业务号但如果不需要生成凭证怎么办?

- 答:批量制单中把相应的业务记录删除即可
- 2、 为何账套菜单的备份置灰不能使用?
- 答:系统管理中必须以admin身份登录才能备份账套

篇幅有限,今天小编就先分享到这里, 想要**用友T3超详细教程**的小伙伴,按文末步骤领取哦!

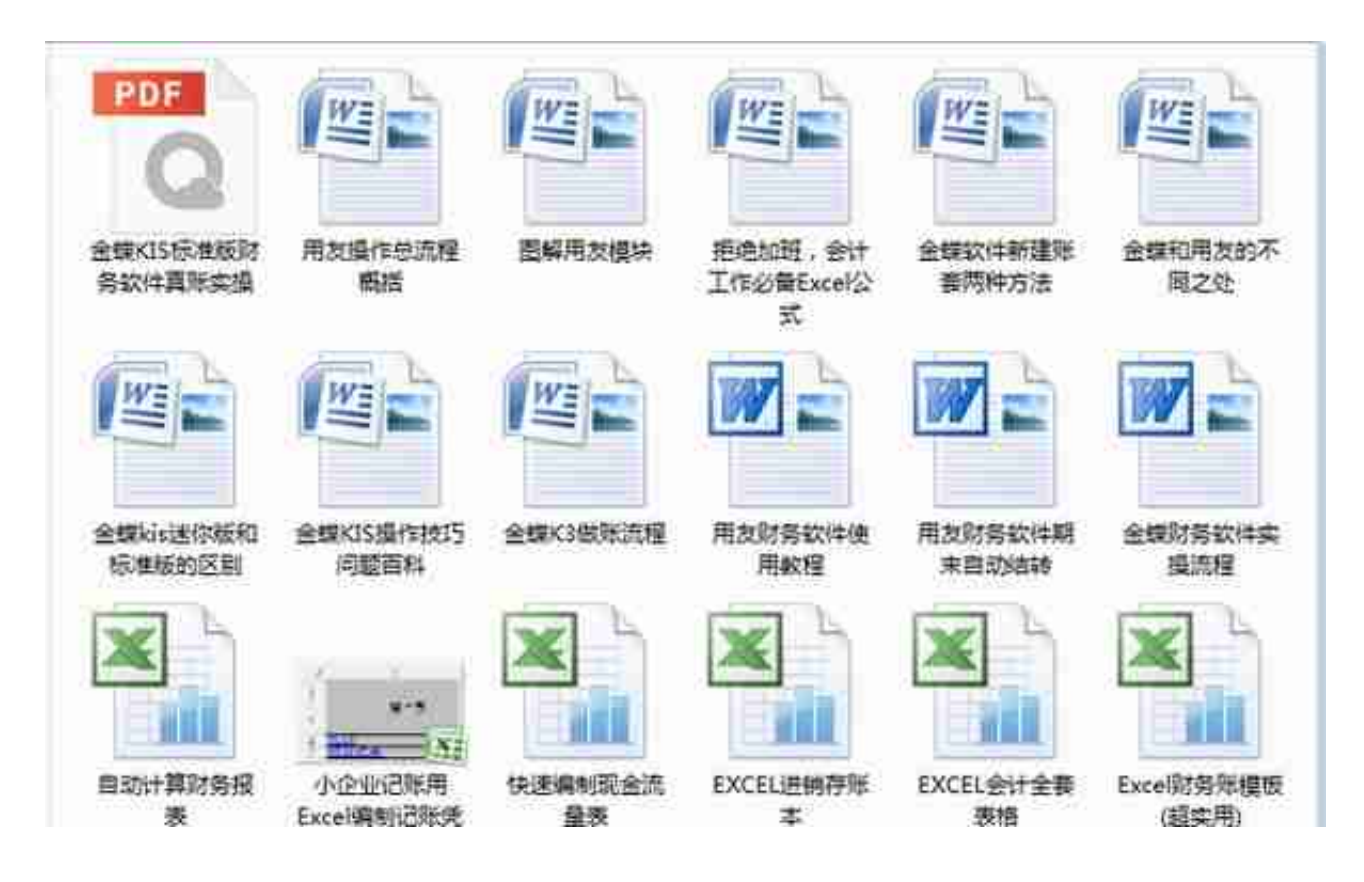

**领取方式:**

- 1、下方评论区留言:**学习,并转发收藏;**
- 2、然后点击小编头像,私我回复:**资料**,即可免费领取哦~~~